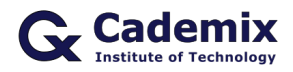

Estimated Reading Time: 4 minutes

Creating an impressive CV is crucial in the job search process. This comprehensive guide will help you understand how to use free CV creators to design, customize, and optimize a professional CV that stands out to potential employers.

**Related Keywords:** free CV creator, best free CV creators, online CV creator, professional CV creator, modern CV creator, creative CV creator, free online CV builder, job application CV creator, customizable CV creator, CV layout creator

# **Introduction**

Free CV creators provide a user-friendly platform to design and customize your CV online. These tools offer a range of templates and features that can help you create a professional CV without needing advanced design skills. This article explores different types of free CV creators, their benefits, and tips on how to use them effectively.

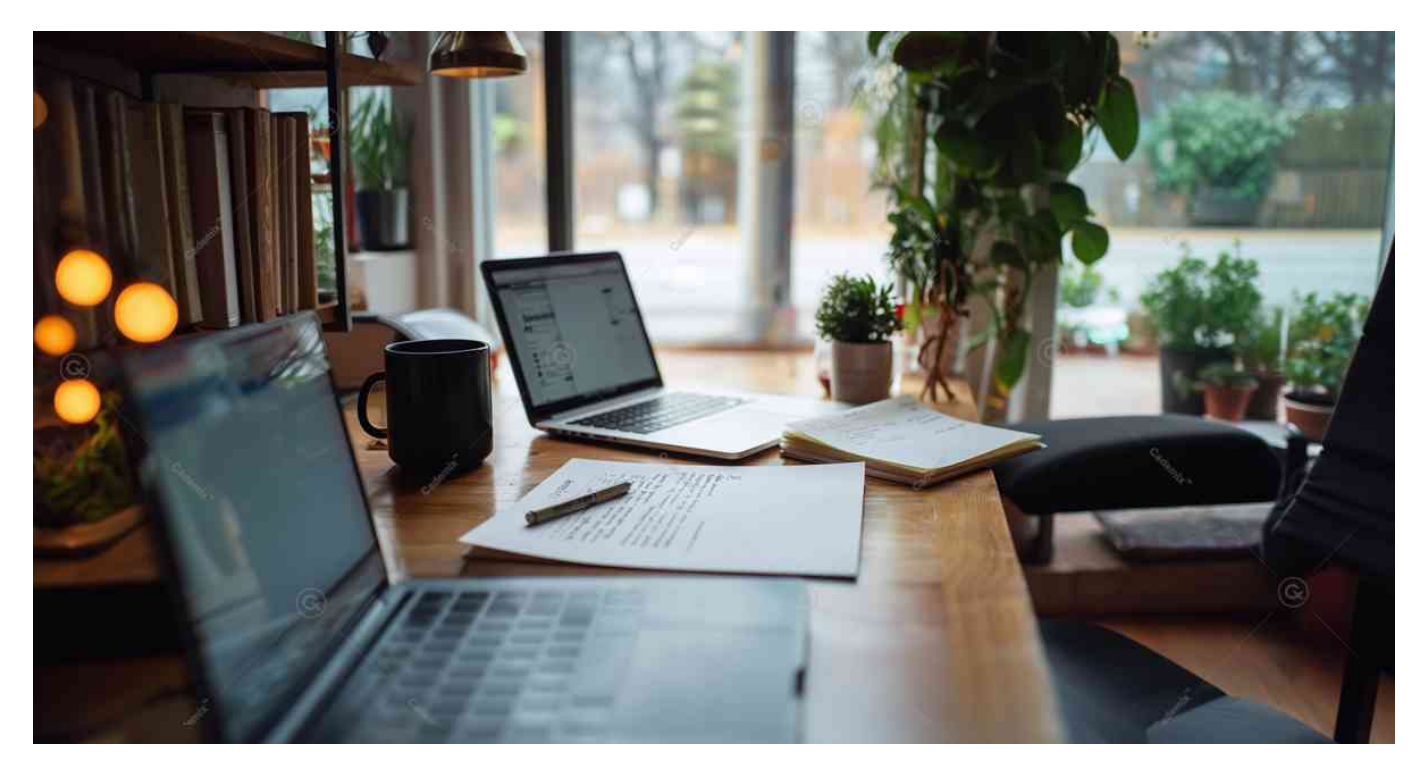

# **Benefits of Using Free CV Creators**

## **Accessibility**

Free CV creators are available online, making it easy for anyone to create a CV from any device with an internet connection.

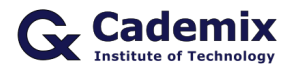

### **User-Friendly Interface**

These tools are designed to be intuitive and easy to use, allowing you to create a professional CV quickly and efficiently.

### **Variety of Templates**

Free CV creators offer a wide range of templates catering to different industries, styles, and preferences, ensuring you can find one that suits your needs.

### **Customization Options**

You can customize every element of the template, including fonts, colors, layouts, and sections, to match your personal brand and job application requirements.

# **Popular Free CV Creators**

#### **Canva**

Canva offers a variety of free CV templates and an easy-to-use interface that allows you to drag and drop elements, customize fonts and colors, and add graphics. Visit the [Canva Resume Templates](https://www.canva.com/resumes/templates/) page for more information.

#### **Novoresume**

Novoresume provides modern and professional CV templates that are ATS-friendly. The platform offers customization options and helpful tips to optimize your CV. Check out [Novoresume](https://novoresume.com/) to get started.

#### **Zety**

Zety has a collection of free CV templates and a resume builder tool that helps you create a professional CV. The platform also offers tips and examples to guide you through the process. Visit [Zety](https://zety.com/) for more details.

#### **Resume.com**

Resume.com offers free CV templates and an online builder that allows you to create, customize, and download your CV. Explore [Resume.com](https://www.resume.com/) for more information.

### **Google Docs**

Google Docs provides free CV templates that you can edit directly in your browser. These templates are easy to customize and share. Check out the [Google Docs Template Gallery](https://docs.google.com/document/u/0/) for more options.

# **How to Use a Free CV Creator**

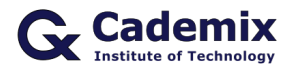

### **Step-by-Step Guide**

- 1. **Choose a CV Creator:** Select a CV creator from the list above based on your needs and preferences.
- 2. **Sign Up or Log In:** Create an account or log in to access the CV creator's features.
- 3. **Select a Template:** Browse the available templates and choose one that suits your industry and personal style.
- 4. **Customize the Template:**

Use the CV creator's tools to customize the template. Add your personal information, work experience, education, skills, and other relevant sections.

- 5. **Optimize for ATS:** Ensure your CV is ATS-friendly by using standard fonts, avoiding graphics, and incorporating relevant keywords from the job description.
- 6. **Download and Save:** Once you are satisfied with your CV, download it in your preferred format (PDF, Word, etc.) and save it for future use.

# **Tips for Creating an Effective CV**

## **Personalize Your Template**

While templates provide a great starting point, ensure you customize them to reflect your personal brand and experience. Modify the design elements, fonts, and colors to make it unique.

### **Focus on Content**

A well-designed template is important, but your CV's content is what will ultimately land you the job. Prioritize clear, concise, and relevant information over design.

## **Use Keywords**

Incorporate keywords from the job description to help your CV get past Applicant Tracking Systems (ATS).

### **Quantify Achievements**

Use numbers to quantify your achievements (e.g., "Increased sales by 20%," "Managed a team of 10 people").

## **Proofread Carefully**

Ensure your CV is free of typos and grammatical errors. Consider having a friend or professional review it.

# **Additional Resources for CV Creation**

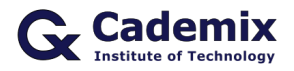

### **LinkedIn Resume Builder**

The [LinkedIn Resume Builder](https://www.linkedin.com/help/linkedin/answer/67610/resume-builder-overview?lang=en) can be used to create an ATS-friendly CV optimized for job applications.

#### **Indeed Career Guide**

The [Indeed Career Guide](https://www.indeed.com/career-advice/resume-samples) offers samples and tips to help you create a compelling CV.

#### **Glassdoor**

Glassdoor's [Resume Writing Guide](https://www.glassdoor.com/blog/guide/how-to-write-a-resume/) provides insights and examples to enhance your CV.

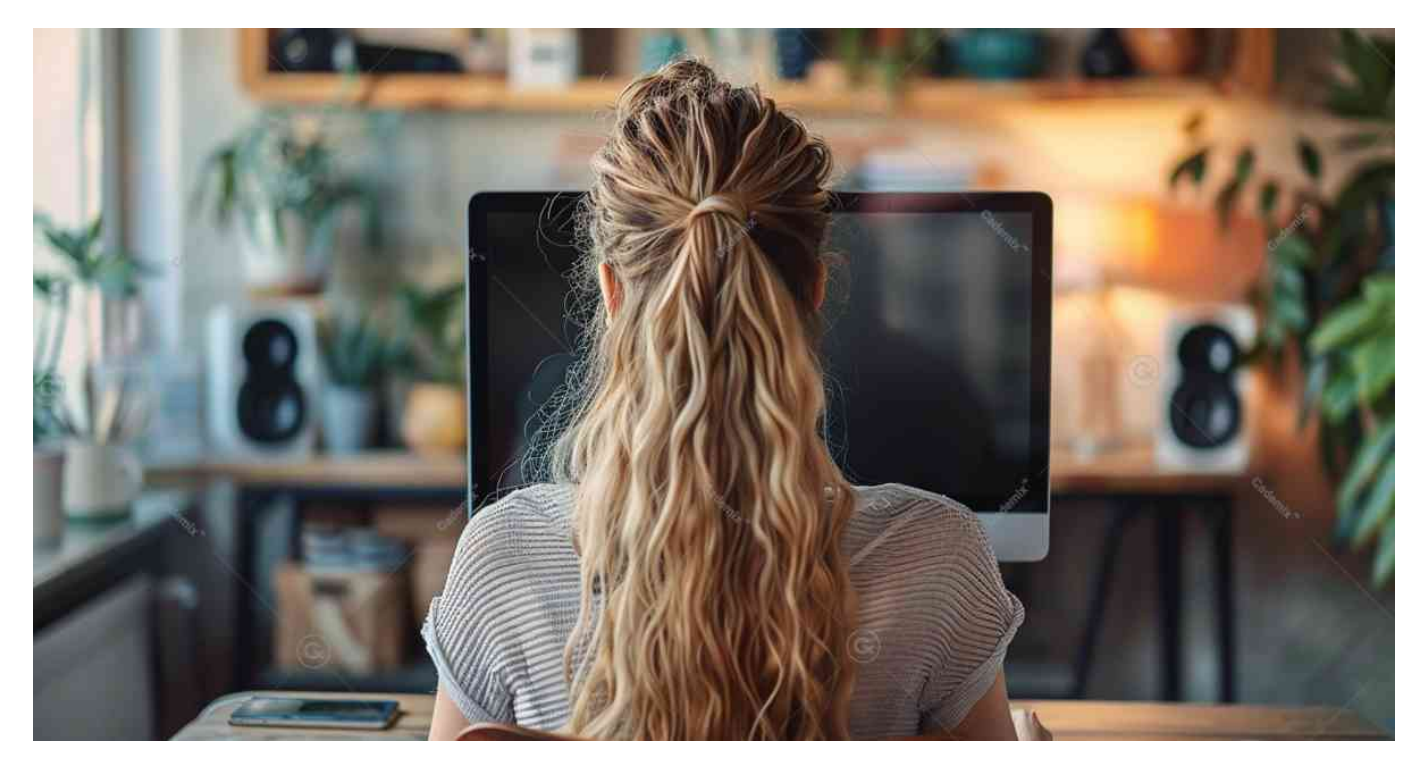

# **Conclusion**

Using a free CV creator can significantly enhance your job search by providing you with a professional and visually appealing CV. Whether you choose Canva, Novoresume, Zety, Resume.com, or Google Docs, ensure your CV aligns with your industry, career level, and personal brand. By customizing your template and focusing on strong content, you can create a compelling CV that stands out to potential employers.

For further assistance or a CV review, the [Cademix Institute of Technology](https://www.cademix.org/) offers comprehensive career support. Join the [Cademix Career Autopilot program](https://www.cademix.org/career-autopilot/) to further boost your career prospects. Best of luck with your applications!

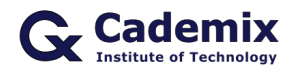

For more resources, visit the [Canva Resume Templates](https://www.canva.com/resumes/templates/) page or explore the [Novoresume CV Builder](https://novoresume.com/). If you need personalized support or a mock interview session, reach out to the Cademix Institute of Technology. Our Cademix Career Autopilot program offers comprehensive career support to help you succeed in your job search.

### **People also visited:**

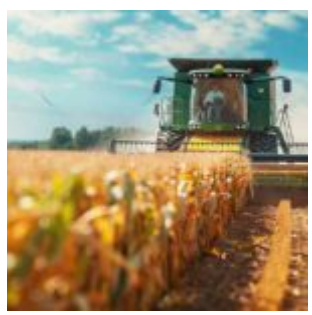

Climate Smart Agriculture: Strategies, Practices, and Policies for Sustainable Development

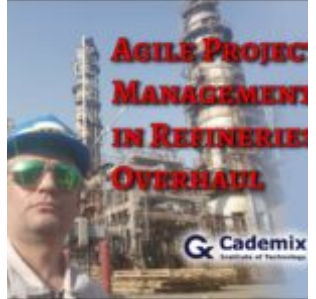

Agile Project Management in Refineries Overhaul

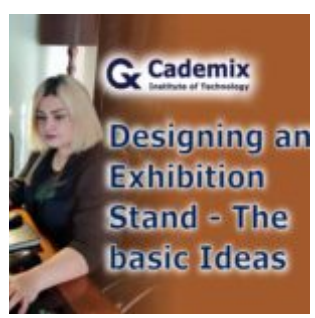

Designing an Exhibition Stand - The basic Ideas

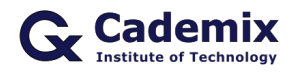

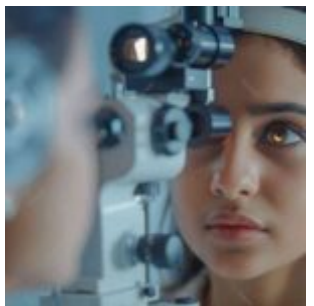

Cheapest Eye Exam Near Me: Understanding the Sociological and Psychological Impacts

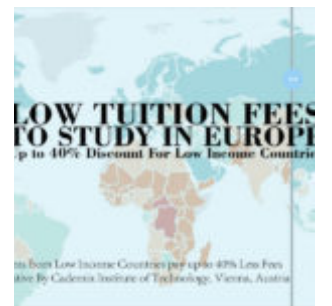

Lower Tuition Fees for Low Income Countries

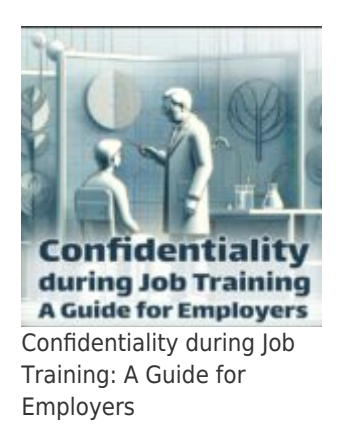

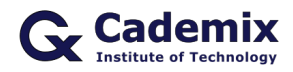

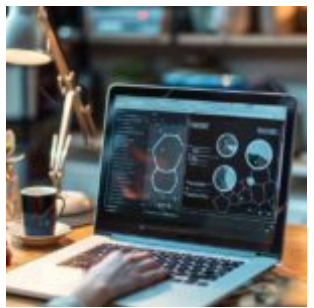

Comprehensive Guide to Canva Resume Templates: How to Create and Use Them Effectively

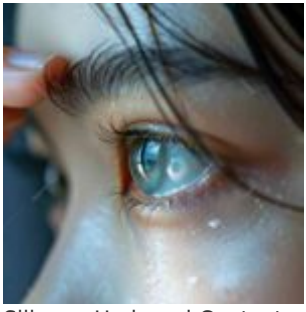

Silicone Hydrogel Contact Lenses: Benefits, Features, and Considerations

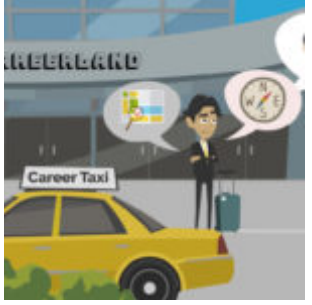

Career Development Options

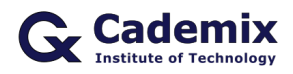

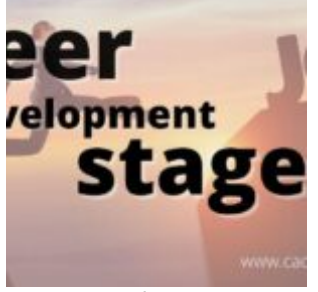

Career Development Stages

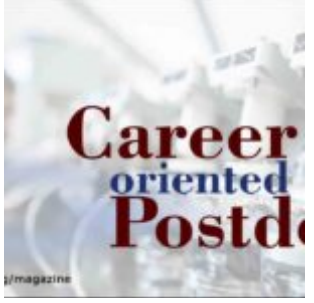

Career Oriented Postdocs

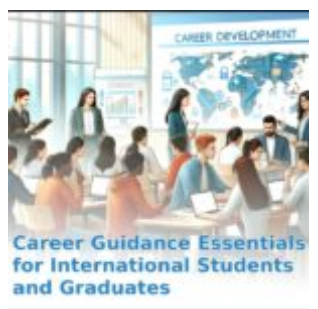

Career Guidance Essentials for International Students and Graduates

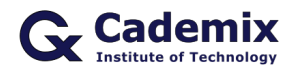

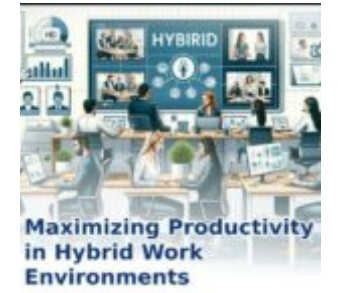

Maximizing Productivity in Hybrid Work Environments

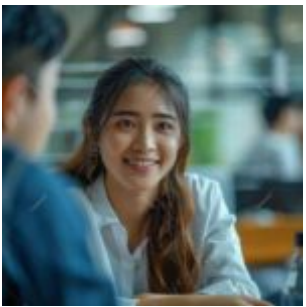

Acuvue Oasys for Astigmatism Daily: A Comprehensive Overview

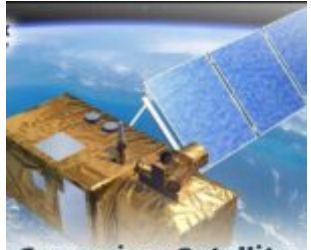

**Copernicus Satellite Data for Detecting Incidents** How to Use Copernicus Satellite Data to Detect Incidents: 10 Step Tutorial

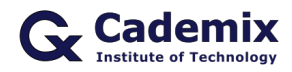

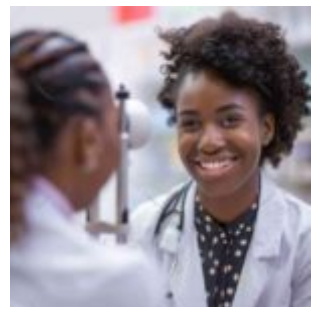

Finding the Best Vision Centers Near Me: A Critical Review

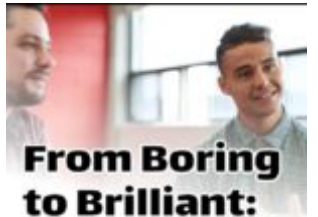

**How to Create an Outstanding PowerPoint Presentation** for Your Job Interview

From Boring to Brilliant: How to Create an Outstanding PowerPoint Presentation for Your Job Intervie...

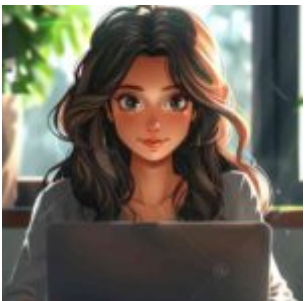

Comprehensive Guide to ATS Friendly Resume Templates: How to Optimize and Use Them Effectively

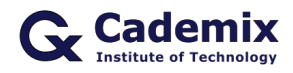

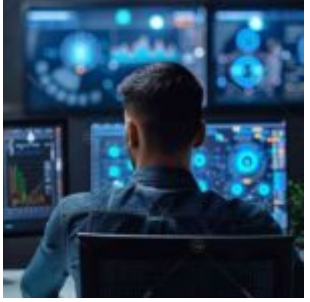

Revolutionizing HR: GPT for CV Analysis and Candidate Screening

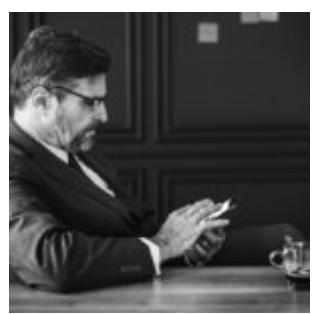

Establishing an Eye Center: Business Models and Key Considerations for Business Owners and Investors

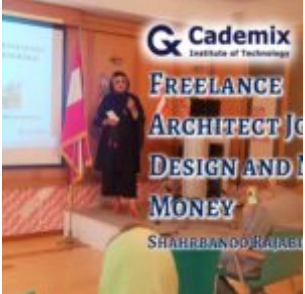

Freelance Architect Job, Design and Make Money

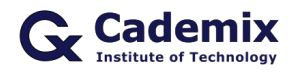

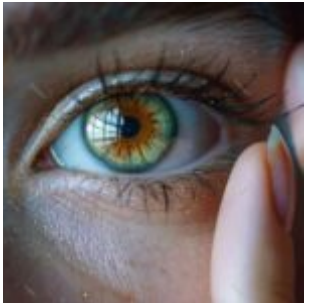

The Evolution of Color Lenses: A Journey Through History and Fashion

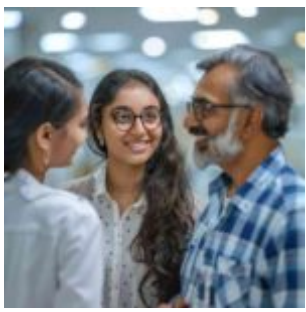

Eye Associates: Comprehensive Eye Care Services for Optimal Vision Health

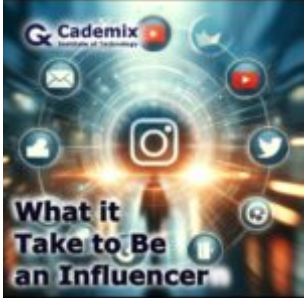

What It Takes to Be an Influencer